# A sample manuscript

Pawel Kleczek<sup>1</sup> and Paulus Kletschek<sup>2</sup>

<sup>1</sup> AGH University of Science and Technology, Department of Automatic Control and Robotics, Krakow, Poland

<sup>2</sup> Dummy University, Department of Dumminess, Nirgendwo, Germania

Correspondence: pkleczek@agh.edu.pl; Tel.: +48 12 617 50 65

#### Abstract

*Background:* Lorem ipsum dolor sit amet. *Objectives and methods:* Lorem ipsum dolor sit amet *Results:* Lorem ipsum dolor sit amet *Conclusion:* Lorem ipsum dolor sit amet

<span id="page-0-0"></span>Keywords: keyword1, keyword2, keyword3

#### 1 Introduction

Stworzyłem niniejszy dokument po to, aby ułatwic przygotowywanie manuskryptów publikacji do czaso- ´ pism anglojęzycznych akceptujących dokumenty złożone z użyciem systemu LAT<sub>EX</sub>(badź wręcz wymagających użycia tego systemu). Zwróć uwagę na to, że wiele czasopism dostarcza autorowi swoje własne szablony w postaci paczek bądź klas, których użycie jest wmagane podczas składu manuskryptu. Niektóre z prezentowanych w tym dokumencie rozwiązań może być niekompatybilnych z takimi szablonami (choć w takich przypadkach starałem się podać w kodzie również rozwiązanie mniej wygodne, ale przynajmniej działające – korzystające wyłącznie ze standardowych pakietów).

Moim celem nie jest przedstawianie "podstaw" korzystania z L<sup>AT</sup>EX-a oraz m.in. takich zagadnień, jak składanie równań czy tworzenie odpowiedniej struktury dokumentu. Postanowiłem skupić się na aspekcie efek*tywnego* tworzenia *manuskryptu* – w takim przypadku ważne jest m.in. zachowanie spójności danych (np. skuteczności metody podawanej w abstrakcie, w sekcji poświęconej omówieniu wyników i w podsumowaniu), możliwość szybkiego generowania nowych wykresów po wprowadzeniu ulepszeń do metody itd.

Jeśli w którymś miejscu tłumaczę rzeczy, które można uznać za "podstawy" (np. użycie twardej spacji), to robię to tylko dlatego, że jestem purystą językowym i boli mnie, gdy znakomita większość osób ma zasady i normy dotyczące ortografii i składu tekstu głęboko "gdzieś" – co często wynika nie z ich złej woli, a zwykłej ignorancji. Pragnę tym biednym ludziom "nieść kaganek oświaty", co (mam nadzieję) będzie z pożytkiem dla nas wszystkich. . .

Jeśli stwierdzisz, że moja praca Ci się przydała, bądź jeśli masz konstruktywne uwagi odnośnie tego, co poprawić – daj mi proszę znać, pisząc na adres [pkleczek@agh.edu.pl](mailto:pkleczek@agh.edu.pl).

#### 2 Material and methods

## 2.1 Preambuła

Zwróć uwagę, że kolejność pakietów dołączanych w preambule **ma znaczenie**! Czasem zła kolejność prowadzi do błędów kompilacji, gdyż np. pakiet A redefiniuje standardowe polecenie sposób uniemożliwiający korzystanie w pakiecie B w sposób zamierzony przez twórców pakietu B – wówczas należy zamienić miejscami polecenia \usepackage dołączające te pakiety.

#### 2.2 Odnośniki

Aby odwołać się do sekcji, ilustracji, tabeli bądź pozycji w wyliczeniu użyj polecenia  $\lceil \text{res}, \text{np} \rceil$ : sekcja [1,](#page-0-0) rys. [1,](#page-2-0) tab. [2,](#page-3-0) poz. [\(2\).](#page-1-0) Oczywiście wcześniej należy umieścić w/przy odpowiednim elemencie etykietę za pomoca polecenia \label.

W przypadku umieszczania wielu odnośników do pozycji bibliograficznych w ramach elementu  $\text{cite}$ , np. [\[1,](#page-7-0) [2\]](#page-7-1), nie należy rozdzielać identyfikatorów tych pozycji spacjami – w przypadku niektórych systemów obsługi bibliografii umieszczanie takich spacji prowadzi to do bł˛edów kompilacji.

Poprawny sposób zapisu: \cite{bibitem1,bibitem2} (a nie \cite{bibitem1, bibitem2}).

Aby odwołać się do ponumerowanego równania:

<span id="page-1-1"></span>
$$
a^2 + b^2 = c^2 \tag{1}
$$

tak, aby numer był otoczony nawiasami, należy skorzystać z polecenia  $\equiv$   $\equiv$  frzykładowo: równanie [\(1\)](#page-1-1).

#### 2.3 Wyliczenia

<span id="page-1-2"></span><span id="page-1-0"></span>Aby utworzyć wyliczenie w tek ście akapitu, korzystamy ze środowiska enumerate $*$  z pakietu enumitem:  $(1)$  pozycja 1, oraz  $(2)$  pozycja 2. Możemy odwoływać się do poszczególnych pozycji wyliczenia za pomocą  $\text{ref}, \text{np.:} (1).$  $\text{ref}, \text{np.:} (1).$ 

W przypadku, jeśli wydawca narzuca użycie pakietu enumerate, utworzyć wyliczenie w tekście akapitu musimy użyć środowiska inparaenum (zob. przykład [2.3\)](#page-1-3):

```
\usepackage{enumerate}
\begin{inparaenum}[(1)]
  \item pozycja 1,
  \item pozycja 2.
\end{inparaenum}
```
O zaletach enumitem nad enumerate przeczytasz [tutaj.](https://tex.stackexchange.com/a/222412/44391)

W przypadku, jeśli wydawca narzuca użycie pakietu enumerate, aby zmienić rodzaj wyliczenia – np. na małe litery w nawiasie – musimy podać parametr opcjonalny  $\text{label}, np. \text{label} = (\text{label})$ : (a) pozycja 1

### <span id="page-1-4"></span>2.4 Skład tekstu

Pamiętaj, aby (w zasadzie) zawsze stosować twardą spację (w L<sup>2</sup>T<sub>E</sub>X-u: "~") m.in. przy podawaniu odnośników do ilustracji i tabel (za pomocą  $\ref)$  oraz do bibliografii (za pomocą  $\cit$ e = takie są zasady składu (a dodatkowo w ten sposób unikamy "przerzucenia" numeru do nowej linii), np.: Rys. $\sim$  $ref$  {fig:fig1}.

W niektórych przypadkach twarde spacje nie działają (np. wokół dywizów i półpauz), dlatego w takich przypadkach należy skorzystać z polecenia \mbox, np. \mbox{\$r\$ -- the radius}.

Z polecenia \mbox korzystamy również wówczas, gdy chcemy zapobiec podziałowi równania umieszczonego w tekście – porównaj poniższe akapity:

- 1. Oto krótki akapit zawierający naprawdę dużą ilość mądrego tekstu oraz pewne równanie  $a + b + c + d =$ 100, które nie powinno być dzielone pomiędzy wierszami.
- 2. Oto krótki akapit zawierający naprawdę dużą ilość mądrego tekstu oraz pewne równanie  $a + b + c + d = 100$ , które nie powinno być dzielone pomiędzy wierszami – tym razem zastosowaliśmy polecenie  $\mbox{nb} \infty$ . Uwaga: Należy wówczas tak zredagować tekst, aby równanie nie wchodziło na margines!

Pamiętaj, o różnicy między **pauzą** (in. **myślnikiem**, "—"), **półpauzą** ("–") oraz **dywizem** ("-"). Do oznaczania wtrącen służą półpauzy – w kodzie L<sup>AT</sup>EX-a należy użyć "–<sup>-</sup>" (dwa minusy) – a **nie** "–" (jeden minus)!

Podobnie zakresy wartości podajemy zawsze z użyciem półpauzy (np. 1–3), a nie z użyciem dywizu (1-3)!

W języku angielskim cudzysłowy tzw. drukarskie zapisujemy w formie "..." (a nie "polskich" lub tzw. "prostych") – w tym celu należy pisać ''abc'' (dwa symbole "'" oraz dwa symbole apostrofu "').

Symbolu procentu nie poprzedzamy spacją: 1% (a nie 10 %). Pozostałe wyrażenia "wartość + symbol" składamy za pomocą pakietu [siunitx](#page-4-0).

W przypadku odwołania do "*i*-tego" elementu w języku angielskim zwykło się pisać "*i*th" **bez** dywizu (w kodzie LAT<sub>E</sub>X: \$i\$th).

# 2.5 Ilustracje

<span id="page-2-0"></span>Rysunek [1](#page-2-0) pokazuje użycie zdefiniowanego przez użytkownika polecenia do generowania wykresu.

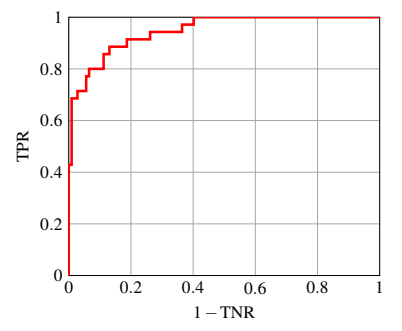

Figure 1. Przykład użycia zdefiniowanego przez nas polecenia do generowania wykresu.

<span id="page-2-1"></span>Aby odwołać się w opisie grupy ilustracji do konkretnej ilustracji, użyj \subref{fig:xxx} (Rys. [2\)](#page-2-1). Uwaga: Polecenie \subref wymaga poprzedzenia przez \protect bądź skorzstania z \cprotect \caption! Przykład ten dodatkowo pokazuje użycie zdefiniowanych przez użytkownika długości do zachowania spójności układu grupy ilustracji.

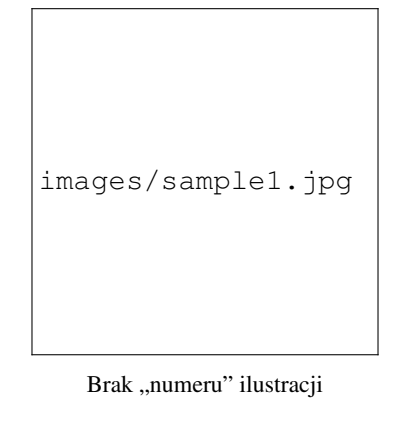

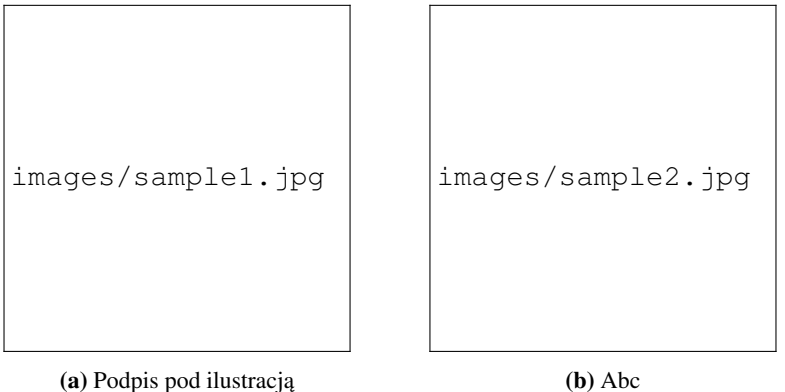

Figure 2. Odwołanie się w opisie do konkretnej ilustracji w grupie: [\(a\)](#page-2-1) oraz [\(b\)](#page-2-1).

<span id="page-2-2"></span>Opis musi się zaczynać zaraz za nawiasem klamrowym  $\}$  od  $\lambda$ bel – inaczej zostanie wyświetlona spacja, co widać szczególnie wyraźnie w przypadku długiego podpisu (por. Rys. [3](#page-2-2) i [4.](#page-3-1)

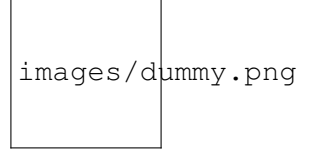

Figure 3. W opisie tej ilustracji dodaliśmy spację między nawiasem klamrowym od \label, przez co w przypadku długiego opisu widać, że "coś jest nie tak" z odstępem po numerze ilustracji.

<span id="page-3-2"></span>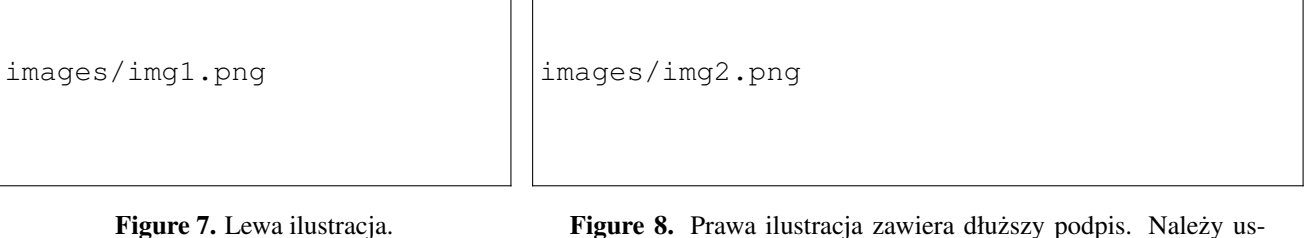

<span id="page-3-1"></span>

tawić wartość długości \captionmargin tak, aby się on nie rozjeżdżał.

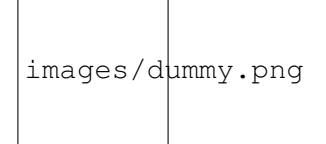

Figure 4. W opisie tej ilustracji nie dodaliśmy spacji między nawiasem klamrowym od \label, przez co nawet w przypadku długiego opisu odstępy są prawidłowe.

$$
\verb|images/img1.jpg|\\
$$

Figure 5. Tworzenie ramki wokół grafiki za pomocą polecenia  $\iota$ fbox.

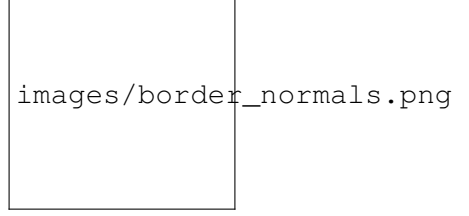

Figure 6. Stosowanie pewnych poleceń środowiska matematycznego w podpisie wymaga użycia \cprotect przed \caption bądź poprzedzania każdego takiego "trefnego" polecenia matematycznego poleceniem \protect, np.:  $\vec{P}_i$ ,  $f_x$ .

Rysunki [7](#page-3-2) i [8](#page-3-2) (dwa w jednym rzędzie) zostały wykonane z użyciem środowiska figure\* w połączeniu ze środowiskami minipage – nie ma możliwości umieszczenia wielu środowisk figure w jednym rzędzie.

## 2.6 Tabele

<span id="page-3-3"></span>Proste, eleganckie tabele tworzymy za pomocą środowiska tabularx, np. Tab. [1.](#page-3-3) Środowisko to pozwala m.in. zdefiniować *bezwzględną* szerokość całej tabeli oraz względną szerokość poszczególnych kolumn.

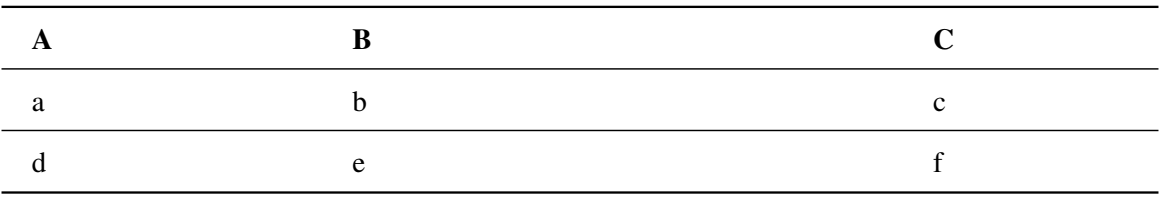

Table 1. Prosta tabela utworzona za pomoca środowiska tabularx.

Czasem potrzebujemy umieścić na dole tabeli przypisy – wówczas "opakowujemy" środowisko tabularx w środowisko threeparttable (zob. Tab. [2\)](#page-3-0). Przypisy w "treści" tabeli dodawane są za pomocą polecenia \tnote, natomiast ich opis umieszcza się w środowisku tablenotes.

<span id="page-3-0"></span>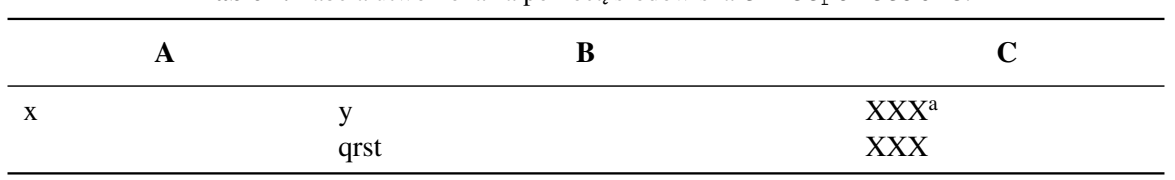

Table 2. Tabela utworzona za pomoca środowiska threeparttable.

<sup>a</sup> przypis w tabeli

<span id="page-4-1"></span>Tabela [3](#page-4-1) zawiera kolumne typu "akapit teksu"  $(m\{...)\}$  oraz grafiki. Zwróć uwagę, że w przypadku tabel zawierających kolumny takiego typu nie możemy stosować domyślnego sybolu końca wiersza " $\setminus$ " (bo byłby konflikt ze znakiem nowego wiersza w akapicie) – zamiast tego stosujemy polecenie \tabularnewline.

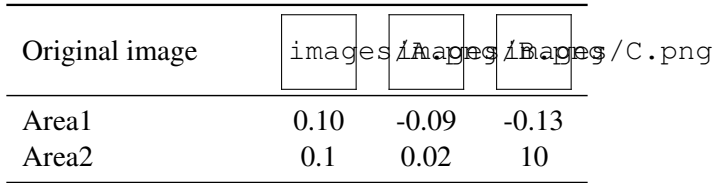

Table 3. Tabela zawierająca grafiki, utworzona za pomocą środowiska tabular.

<span id="page-4-2"></span>Tabela [4](#page-4-2) zawiera komórki scalone ze sobą w wierszach i w kolumnach. Polecenie \cline służy do rysowania poziomej kraw˛edzi tylko w zadanych kolumnach. Table 4. Macierz pomyłek

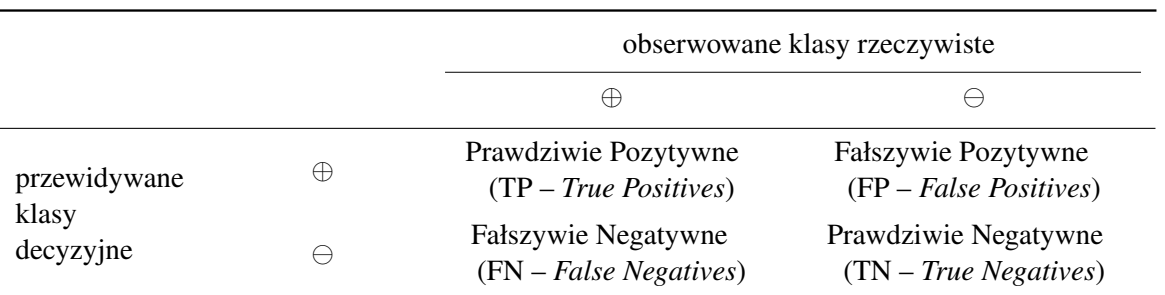

Dodatkowe wskazówki odnosnie tworzenia eleganckich tabeli: [Small Guide to Making Nice Tables \(Markus](https://www.inf.ethz.ch/personal/markusp/teaching/guides/guide-tables.pdf) ´ [Püschel\)](https://www.inf.ethz.ch/personal/markusp/teaching/guides/guide-tables.pdf)

#### <span id="page-4-0"></span>2.7 Pakiet **siunitx**

Pakiet siunitx to potężne narzędzie umożliwiające efektywny skład tekstów zawierających wielkości – niekoniecznie fizyczne. Ogólnie chodzi o wszelkie wyrażenia w postaci "wartość + jednostka".

Pojedyncze wielkości wyświetlaj za pomocą polecenia \SI, np. 5 µm. Zakresy wielkości wyświetlaj za pomocą polecenia \SIrange, np. 1–3 µm. Aby zamiast półpauzy użyć słowa (np. "to"), skorzystaj z opcji range-phrase= $\{ \text{to } \}$ , np. 1 to  $3 \mu$ m.

Za pomocą opcji round-mode=places w połączeniu z round-precision=N możesz kontrolować wyświetlana liczbe miejsc po przecinku, np. dla \num[round-mode=places, round-precision=2]{0.009}: 0.01.

Domyślnie "na" (np. "radiany *na* sekundę") wyświetlane jest jako potęga o ujemnym wykładniku (0.1 rad s<sup>−1</sup>). Aby "na" było wyświetlany jako symbol "/", należy użyć argumentu per-mode=symbol: 0.1 rad/s.

Jeśli potrzebujesz skorzystać z niestandardowej jednostki (np. piksel), możesz ją zdefiniować ręcznie za  $pomocq polecenia \DeclaresIUnit, np. \DeclaresIUnit\pi_t, p.$ 

Zwróć uwagę, że cyfry wyświetlane z użyciem \num mają nieco inny krój, niż cyfry w zwykłym tekście: zwykły tekst – 123,  $\text{num} - 123$ .

### 2.8 Pakiet **fp**

Pakiet fp pozwala m.in. na definiowanie stałych zmiennoprzecinkowych oraz na wykonywanie na nich operacji arytmetycznych – dzięki czemu znakomicie nadaje się do parametryzacji manuskryptu (np. liczba próbek, wartości skuteczności algorytmu, parametry wykresów itd.).

Do definiowania stałych służy polecenie  $\FPerval, np. \FPerval{\int nta}{(1)}.$ 

Warto zdefiniować polecenie, z którego bedziemy korzystać w całym dokumencie dla wyświetlania "standardowych" wyników ułamkowych z zadana dokładnościa (jednolita dla całego dokumentu), np.  $\displaystyle{\{ \accuracy\} - 0.38.}$ 

Niniejszy dokument definiuje polecenie \numperc służące do wyświetlania ułamka jako procentu (z zadaną liczbą miejsc po przecinku), np.: \numperc{0.767} –  $77\%$ , \numperc[precision=1]{0.76732} – 76.7%.

Odwołując w tekscie się do wartości zdefiniowanych za pomocą \FPeval (np. \FPeval{\inta}{1}) należy umieścić je wewnątrz nawiasów klamrowych – inaczej nie zostaną dodane spacje wokół wartości. Porównaj: wersja bez klamer – "tekst 8tekst", wersja z klamrami – "tekst 8 tekst".

#### 2.9 Pakiet **pgfplots**

Pakiet fp przydaje się m.in. podczas generowania histogramów, w przypadku których pierwszy i ostatni z przedziałów klasowych zawiera wszystkie wartości odpowiednio mniejsze bądź większe od wartości skrajnych (np. (–∞,*l*) i (*r*, +∞)) – taką stytuację warto bowiem opisać w podpisie histogramu, a dzięki użyciu polecen´ \FPeval zachowujemy spójnosć między kodem użytym do wygenerowania histogramu, a opisem w kodzie LATEX. Jeśli prostokąty na histogramie wyglądają "dziwnie" (np. zlewają się ze sobą), należy dobrać odpowiednią wartość parametru bar width w odpowiednim elemencie środowiska tikzpicture.

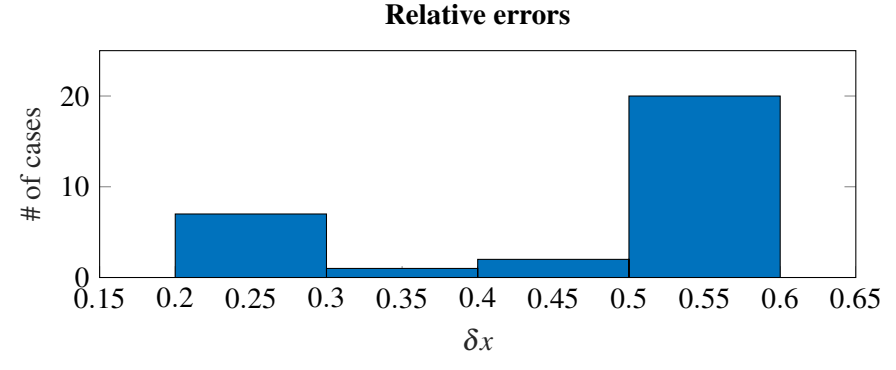

Figure 9. A simple histogram (the first bin also includes all values smaller than 0.20 and the last bin also includes all values larger than 0.60).

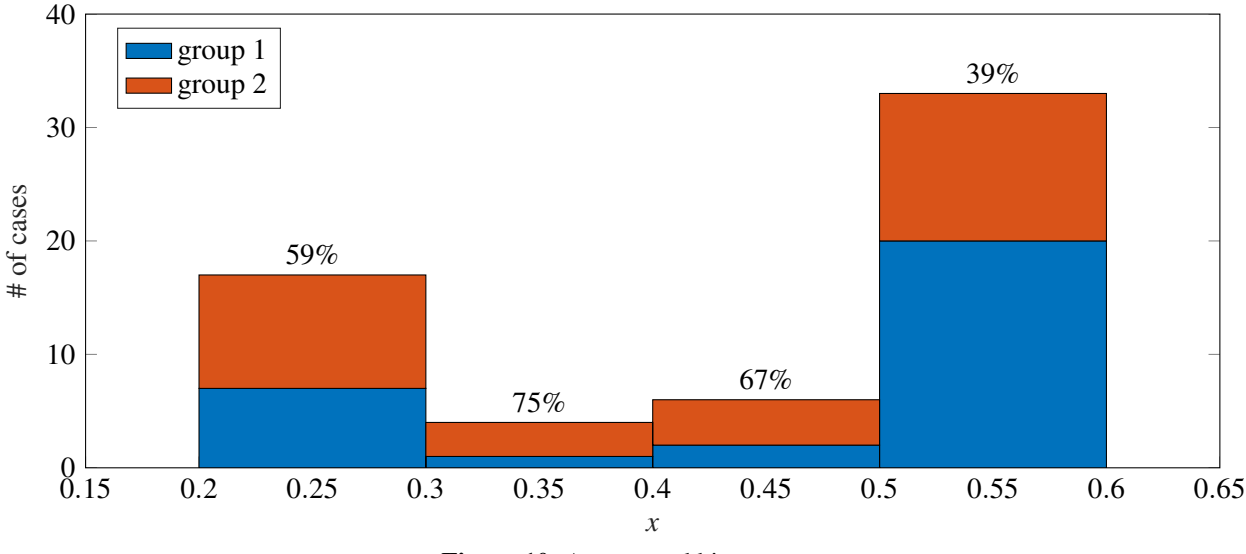

% of cases in group #2

Figure 10. A groupped histogram.

## 2.10 Spacing

Aby dokonać podziału stron w taki sposób, aby jej zawartość została równomiernie rozłożona na całej wysokości strony, skorzystaj z polecenia \pagebreak. Polecenie \newpage pozostawia pusty obszar u dołu strony.

Zapoznaj się z zasadami stosowania poszczególnych typów poleceń wstawiających puste przestrzenie (np.

\hspace, \hspace\* itd.): [Lengths and when to use them \(Stack Overflow\).](https://tex.stackexchange.com/a/41488/44391)

Czasem warto dodać nieco światła miedzy akapitami – w tym celu skorzystaj z kombinacji polecenia \par  $i$  jednego z poleceń z grupy  $\langle \text{small/med/biq} \rangle$ skip, np.:

Lorem ipsum dolor sit amet... Lorem ipsum dolor sit amet... (bez \par\smallskip) Lorem ipsum dolor sit amet... $(po \parrow par \samalskip)$ 

## 2.11 Tips & tricks

W przypadku, gdy potrzebujesz wykonać pewną niestandardową operację wielokrotnie (czyli więcej niż raz) – np. użyć nazwy przestrzeni barw CIE L<sup>\*</sup>a<sup>\*</sup>b<sup>\*</sup>:

CIE \$\textnormal{L}^{\*}\textnormal{a}^{\*}\textnormal{b}^{\*}\$ bądź wygenerować wykresy identycznego typu, tyle że ze zmienionymi danymi (np. jak na Rys. [11\)](#page-6-0), wygodnie

<span id="page-6-0"></span>jest zdefiniować w preambule odpowiednie polecenie za pomoca polecenia \newcommand. scatter1 scatter2

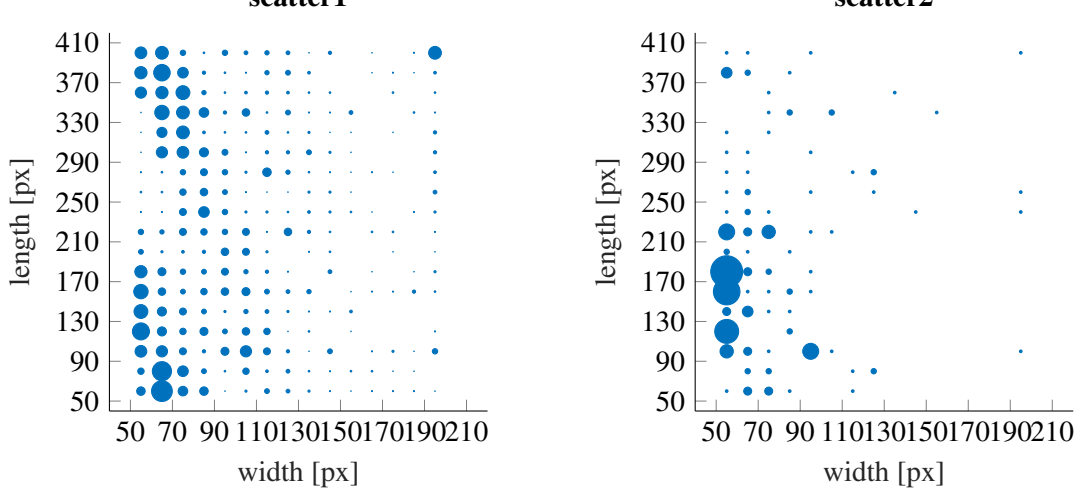

Figure 11. Wiele wykresów punktowych korzystających z tych samych parametrów konfiguracyjnych.

Warto oznaczać miejsca, w których coś jeszcze należy zmienić, za pomocą odpowiednik znaczników "TODO" – np. z uzyciem polcenia ˙ \todo z pakietu todonotes, np.: tu

Do poprawy.

należy coś poprawić.

Wygodnie jest zdefiniować "puste" polecenie, które będzie służyło do wstawiania "komentarza" w tekście  $-$  w tym szablonie służy do tego \ignore. Przykładowo, kod abc\ignore{xx} def wyświetlany jest jako ..abc def".

## 2.12 Bibliografia

Zakres numerów stron zapisuj z użyciem półpauzy (zob. rozdz. [2.4\)](#page-1-4), czyli w postaci  $p_1 - p_2$  (za pomocą dwóch minusów).

### 3 Results

### 4 Conclusions

### Acknowledgments

This work was supported by the Dummy University based on the decision number XXX/YY.

# A SECTION 1

## B SECTION 2

Aby zmusić LATEX-a do umieszczenia w danym miejscu w tekście wszystkich ilustracji ze schowka i dopiero później umieszczenie kolejnego fragmentu tekstu bez wstawiania podziału strony użyj polcenia \afterpage{\clearpag z pakietu afterpage (inaczej może się okazać, że ilustracja ze strony 3 znajdzie się na stronie 5...).

### References

- <span id="page-7-0"></span>[1] R P Braun et al. "Agreement of dermatopathologists in the evaluation of clinically difficult melanocytic lesions: how golden is the 'gold standard'?" In: *Dermatology* 224.1 (2012), pp. 51–58. ISSN: 1018-8665. DOI: *[10.1159/ 000336886](https://doi.org/10.1159/000336886)*.
- <span id="page-7-1"></span>[2] Paweł Kłeczek et al. "Automated epidermis segmentation in histopathological images of human skin stained with hematoxylin and eosin". In: *Proc. SPIE 10140, Medical Imaging 2017: Digital Pathology, 101400M*. 2017.
- [3] C. Garbe and U. Leiter. "Melanoma epidemiology and trends". In: *Clin Dermatol* 27.1 (2009), pp. 3–9. DOI: *[10.1016/j.clindermatol.2008.09.001](https://doi.org/10.1016/j.clindermatol.2008.09.001)*.
- [4] Australian Bureau of Statistics. *3303.0 Causes of death, Australia 2015*. 2016. URL: *[http://www.abs.gov.](http://www.abs.gov.au/Causes-of-Death) [au/Causes-of-Death](http://www.abs.gov.au/Causes-of-Death)* (visited on 2016-11-30).